## RU1007

## Не обнаружен аппаратный ключ при проверке на egais.ru

Описание

При проверке выполнения условий доступа к личному кабинету возникает сообщение: "Не обнаружен аппаратный ключ. Перед следующей проверкой вставьте аппаратный ключ (возможно не установлены драйверы аппаратного ключа, скачайте с сайта производителя аппаратного ключа)".

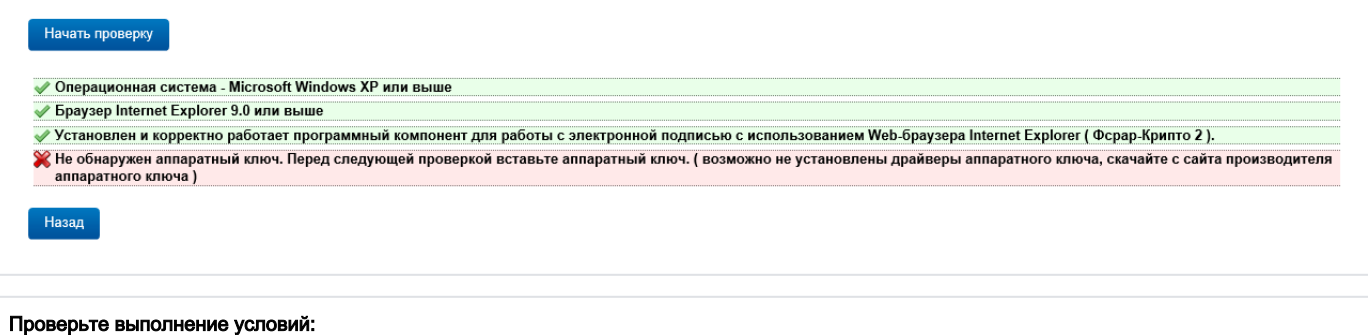

- 1. Рутокен ЭЦП 2.0 вставлен в компьютер
- 2. Светодиод на ключе горит
- 3. [Драйверы Рутокен последней версии](https://www.rutoken.ru/support/download/drivers-for-windows/) установлены
- 4. Рутокен виден в "Панели управления Рутокен"
- 5. В "Панели управления Рутокен" на вкладке "Администирование" кнопка "Информация" напротив поля "Microsoft Base Smart Card Crypto Provider" - стоит значение "Поддерживается"
- 6. В "Панели управления Рутокен" на вкладке "Настройки" поле "Настройки криптопровайдера" кнопка "Настройка..." напротив поля "Рутокен ЭЦП (2.0/PKI/BT)" - стоит значение "Microsoft Base Smart Card Crypto Provider"
- 7. В "Панели управления Рутокен" на вкладке "Сертификаты" ГОСТ-сертификат имеет статус "Сертификат действителен". Если это не так - нужно обратиться в удостоверяющий центр для установки доверенных корневых сертификатов.
- 8. Переустановите компонент "ФСРАР-Крипто 3" (особенно, если компонент был установлен ранее и работа на сайте велась с ключами других производителей)
- 9. Перезапустите Internet Explorer и повторите проверку